# 動物園情報発信アプリケーション 「Kushiro Zoo Navi(くしろズーナビ)」 の試験運用について

国内で最大級の広さを誇る釧路市動物園で、来園者の皆様が少しでも快適に過ごせるように、施設や動物の 位置情報などを案内(ナビゲート)するアプリケーションを開発中です。 この度、基本アプリケーションの試験運用を開始して、不具合などの修正や新たな機能について検討すること にいたしました。 スマートフォンをお持ちの方は、機種を問いませんので、是非この機会に、お試しください。

 ご利用の際には、右の QR コードを読み込むと、WEB 上にあるアプリケーションのサイトが 開きます(アプリのダウンロードは必要ありません)。

もしくは、[https://www.kushiro-zoo-navi.com](http://153.127.192.38/) とご入力してください。

【ご注意】 ① 本アプリの使用には、各端末にて位置情報サービスの取得を許可するよう設定してください。

 ② 動物園のフリーWi-Fi は「ID:kushirozoo パスワード:kushirozoo」で利用可能です。 ※一部、電波が届きにくい場所があります。ご了解ください。

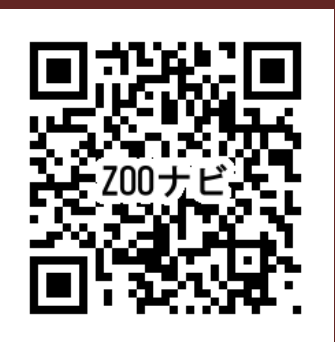

## トップ画面 メニュー選択後の下側画面 地図を選択した時の画面 スタンプを選択した時の画面

総合試験その2 猛獣舎とシマウマ 猛獣舎 ゼブラ ● 行き方 **● 行き方** やり直し ×閉じる

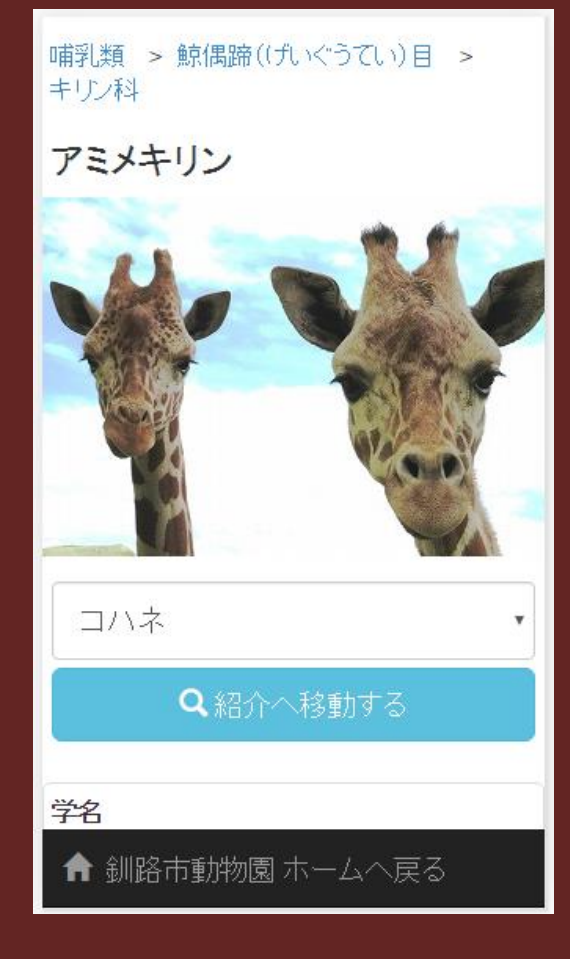

現在地表す記号 <mark>マップ上のアイコンをタップし、「ここへ行</mark> く」を押すと、経路が表示されます。

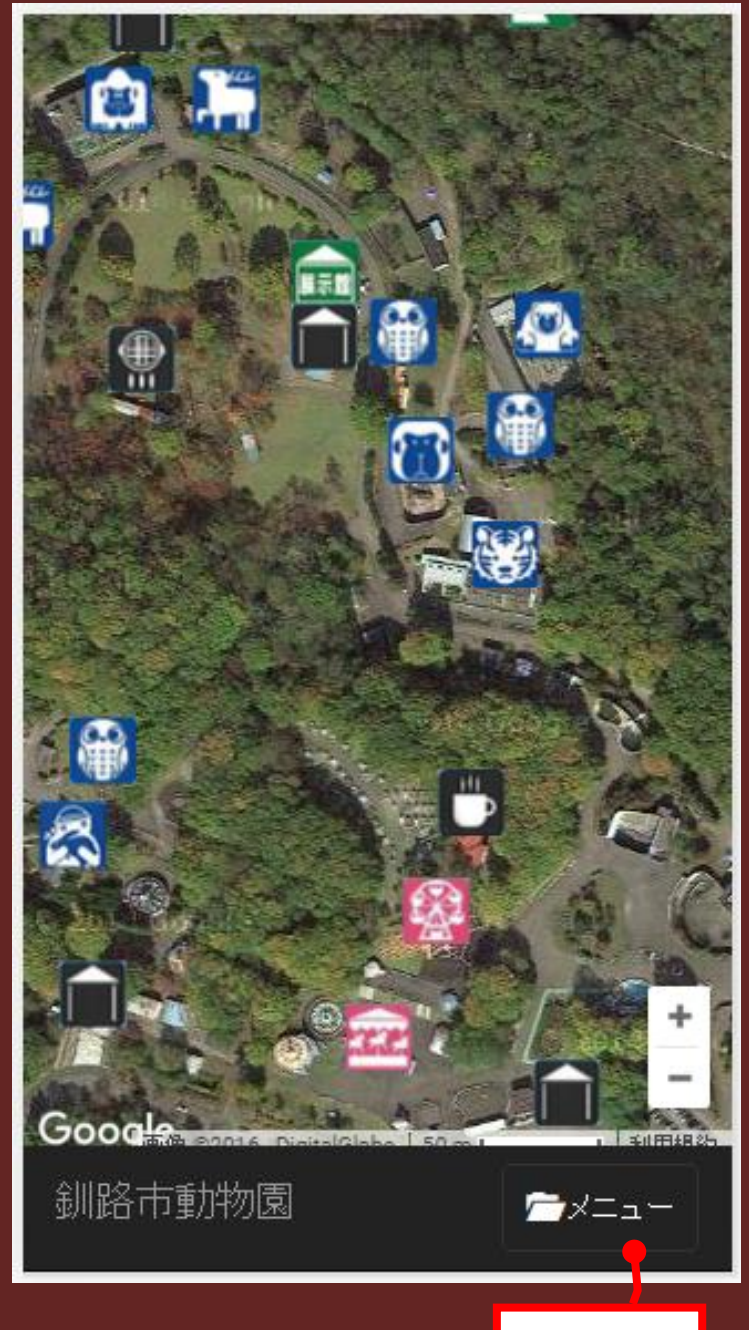

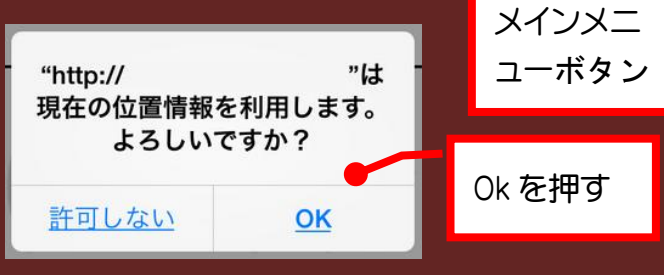

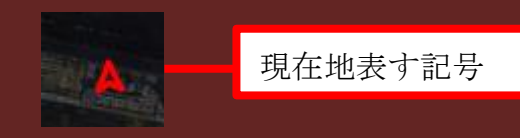

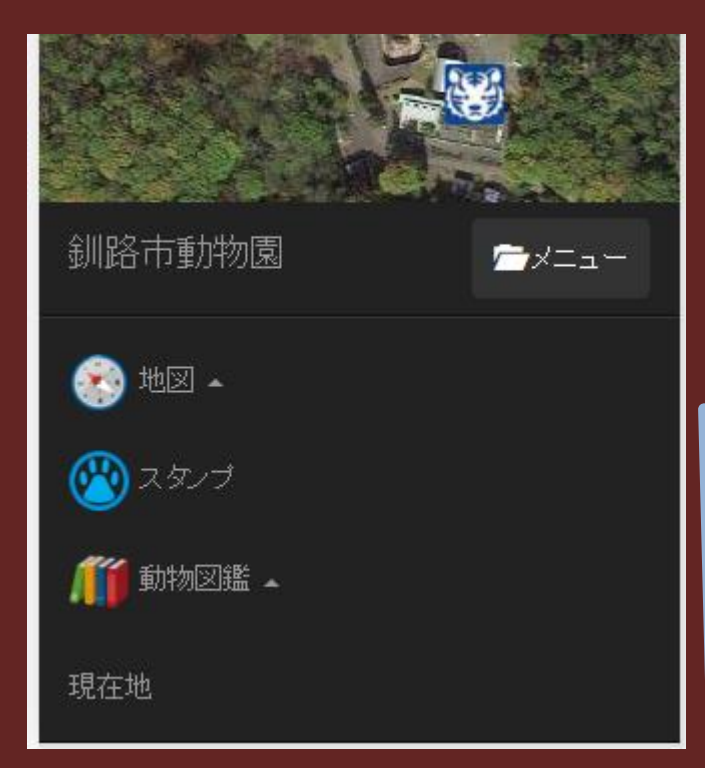

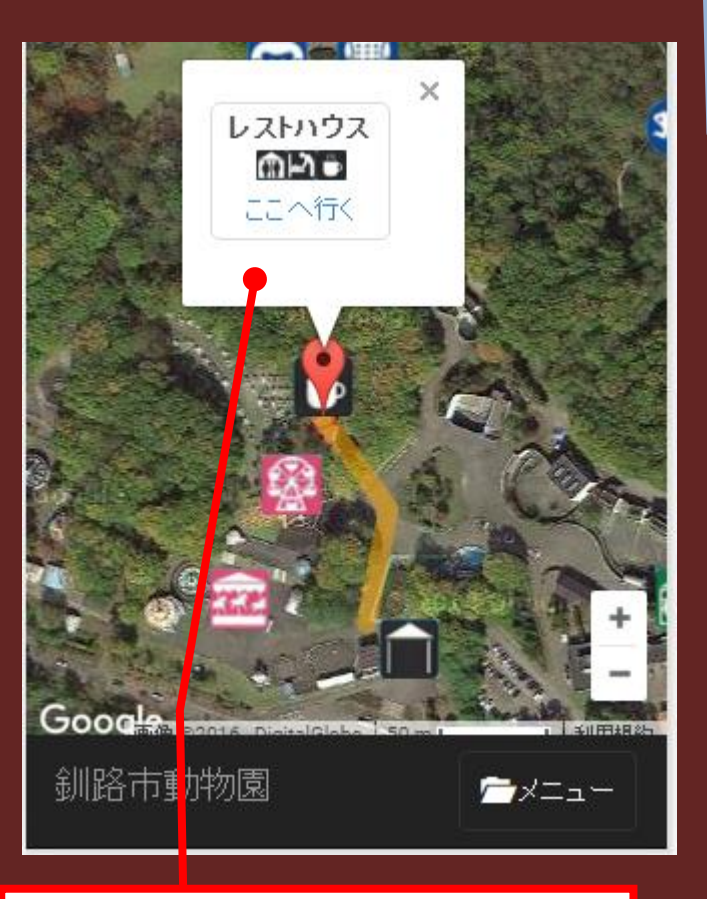

し、タップすると現在地からの 経路が表示されます

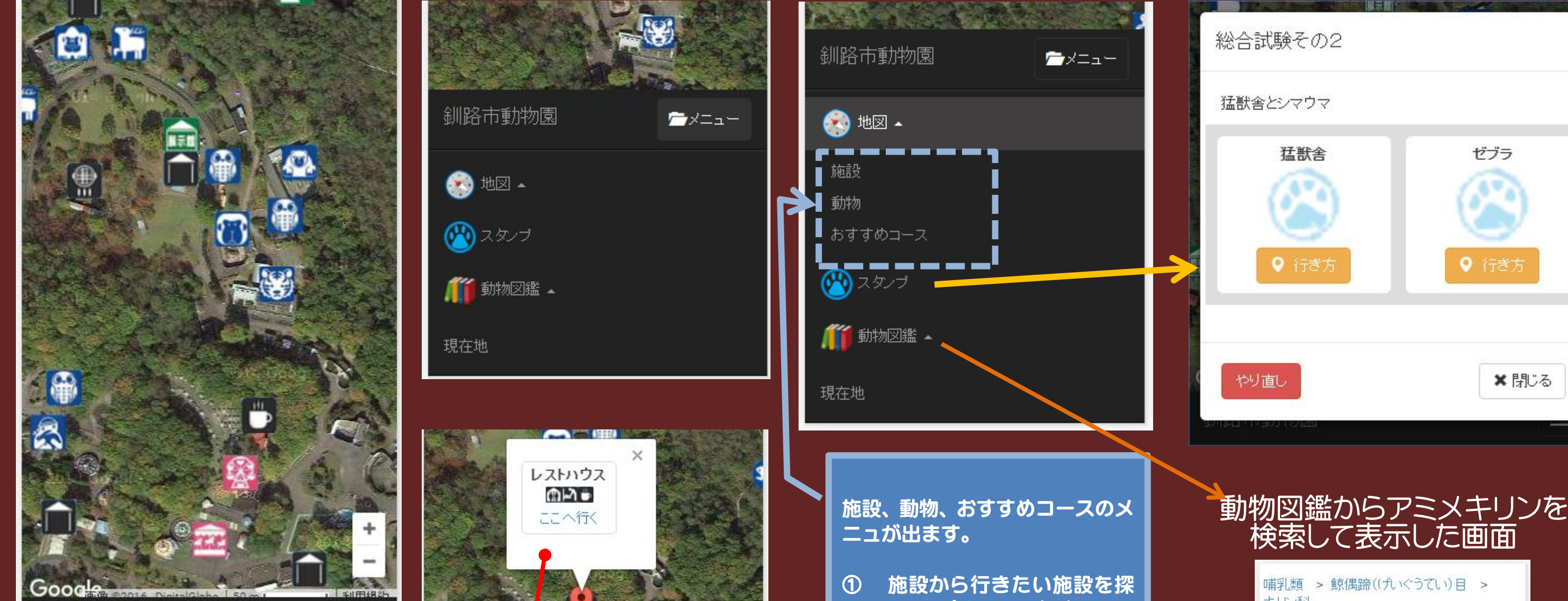

「×」をタップするとメッセージボックスが 消えます。

② 動物から行きたい動物名を さがし、タップすると、現在地 からの経路が表示されます。

③ おすすめコースの経路を見 ることができます。